## **Bulk Delete**

There are times that you may need to delete content in Blackboard. The video will explain how to use the Bulk Delete function in Blackboard.

## **Directions**:

1. Click **Packages and Utilities** and then **Bulk Delete.** 

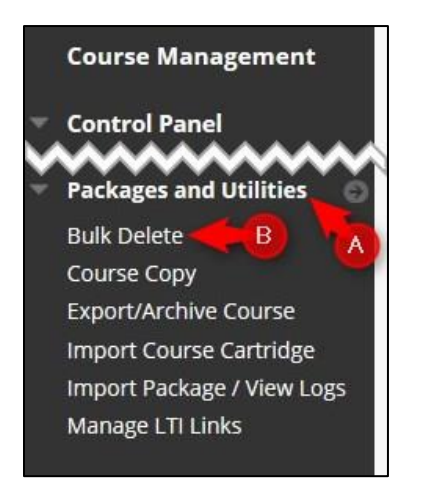

**2.** Select the content you want to delete**. NOTE: Do not delete users.**

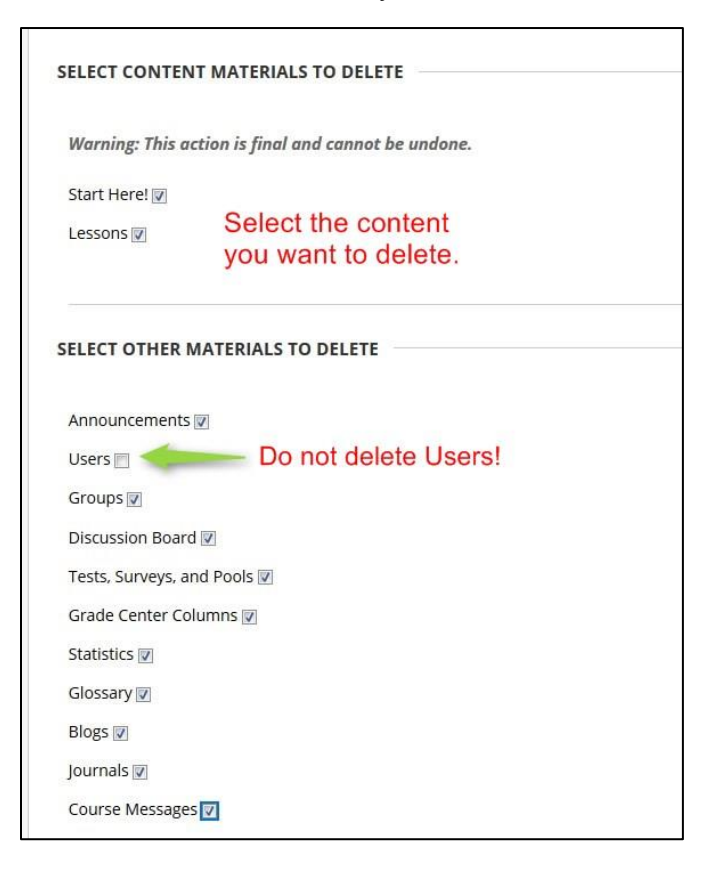

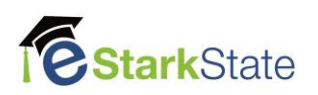

**3.** Type **Delete** in the field. **NOTE: You must use a capital "D".**

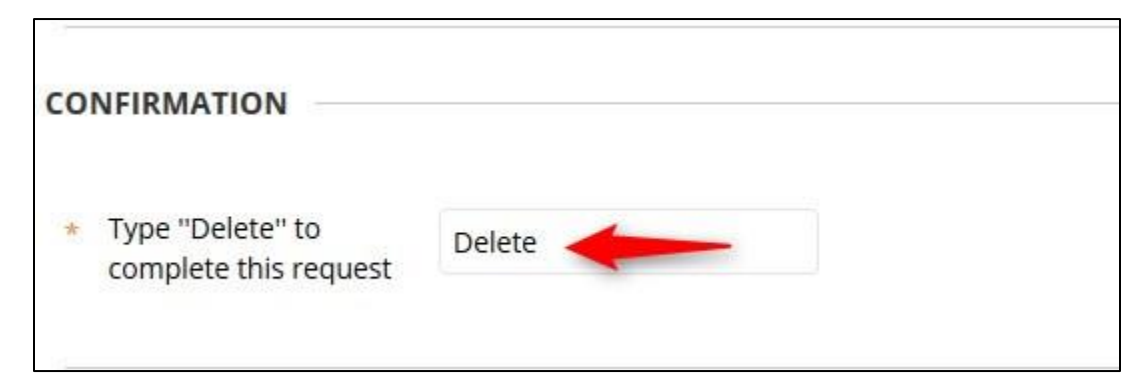

4. Click **Submit**.

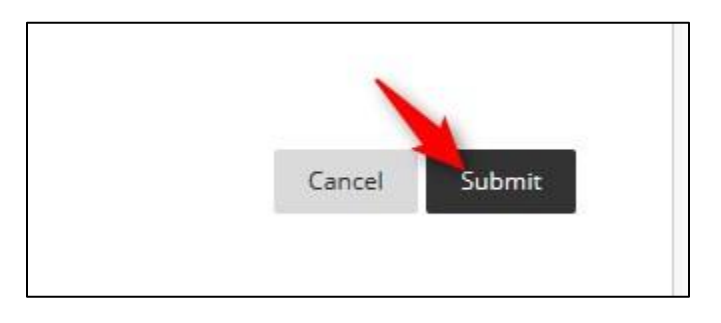

**NOTE: Wait for the message that says the bulk delete is completed.** 

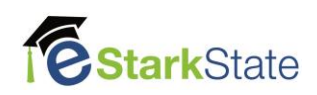